# Professional Dante audio interface with 2 I/O

# PLANET 22X

# **Benutzerhandbuch**

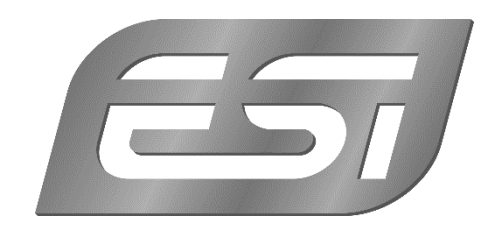

### **ESI - Copyright © 2019**

**www.esi-audio.de**

## **planet 22x Audio Interface**

ESI Audiotechnik GmbH

8. Januar 2019

#### **Inhaltsverzeichnis**

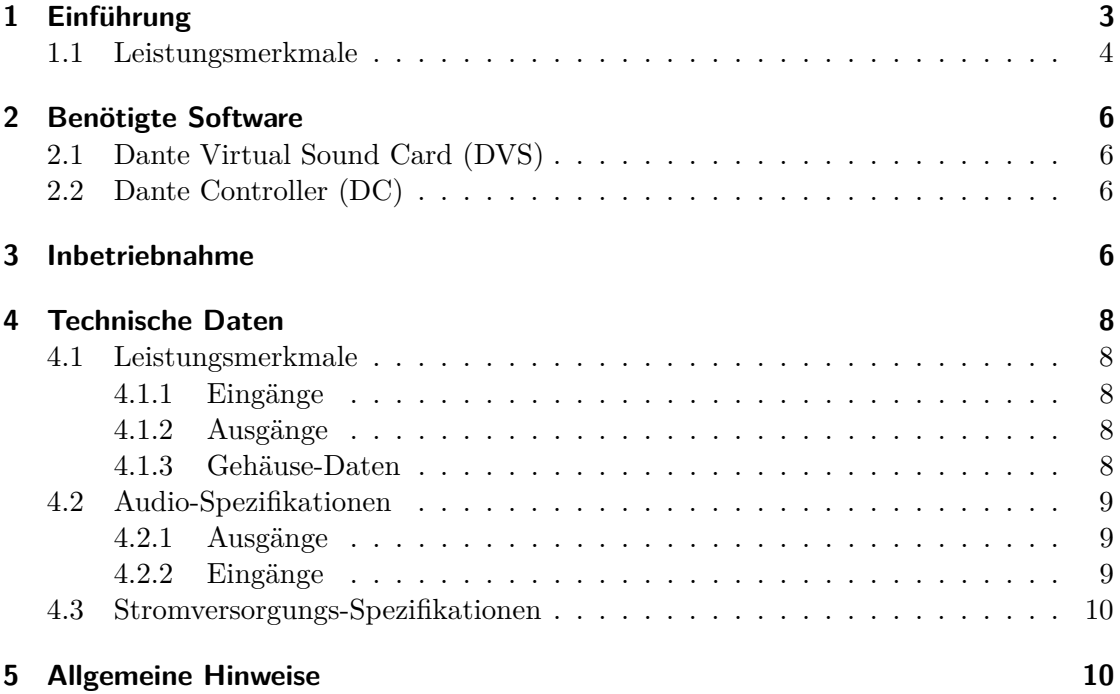

#### **1 Einführung**

Vielen Dank für den Erwerb eines planet 22x der Firma ESI Audiotechnik GmbH. Bei dem neu entwickelten Gerät der ESI Audiotechnik GmbH, handelt es sich um ein hochwertiges und leistungsstarkes Audio-Netzwerk Gerät für das Dante Netzwerk Protokoll der Firma Audinate.

Das planet 22x ist ein revolutionäres neues Audiointerface, das modernste Netzwerk-Audiotechnik auf Basis des Dante-Protokolls mit den Anforderungen eines professionellen High-End Audiointerface für das Musikstudio und für den mobilem Einsatz kombiniert. Das Audiointerface verfügt über hochwertige 24-bit / 96kHz AD-Wandler mit 118dB(a) Dynamikumfang und 24-bit / 96kHz DA-Wandler mit 123dB(a) Dynamikumfang.

Das Gerät verfügt über zwei symmetrische Eingänge mit XLR-/Klinken-Comboanschluss die als Line-, Mikrofon- oder Instrumenten-Eingänge (HI-Z) konfiguriert werden können. Die 2 äußerst hochwertige Mikrofonvorverstärker (Ultra Low Input Noise) mit besonders hochwertige AD-Wandler, erzeugen einen hochwertigen und sauberen Klang, frei von nennenswerten Nebengeräuschen. Die beiden symmetrischen analogen Line-Ausgänge können über einen hochwertigen Step-Potentiometer für den Masterpegel, angepasst werden. Zusätzlich steht ein äußerst hochwertiger Kopfhörerverstärker bereit. Das planet 22x wird wahlweise über das mitgelieferte 12V DC Netzteil oder über das Netzwerkkabel mittels PoE (Power over Ethernet) mit Strom versorgt. Es kann so auch eingesetzt werden, wenn keine Steckdose in der Nähe ist. Durch die Unterstützung von Dante arbeitet das planet 22x mit allen anderen Dante kompatiblen Audiogeräten im Audio-IP Netzwerk zusammen: dadurch eignet es sich einerseits als äußerst kosteneffektive Möglichkeit, ein bestehendes Netzwerk um weitere hochwertige Kanäle zu erweitern und andererseits als flexibles professionelles Audiointerface zusammen mit der Dante Virtual Soundcard für alle gängigen Recordinganwendungen auf Mac und PC in einer professionellen Studioumgebung.

Dante<sup>®</sup> und Audinate<sup>®</sup> sind registrierte Warenzeichen der Audinate Pty Ltd.

#### **1.1 Leistungsmerkmale**

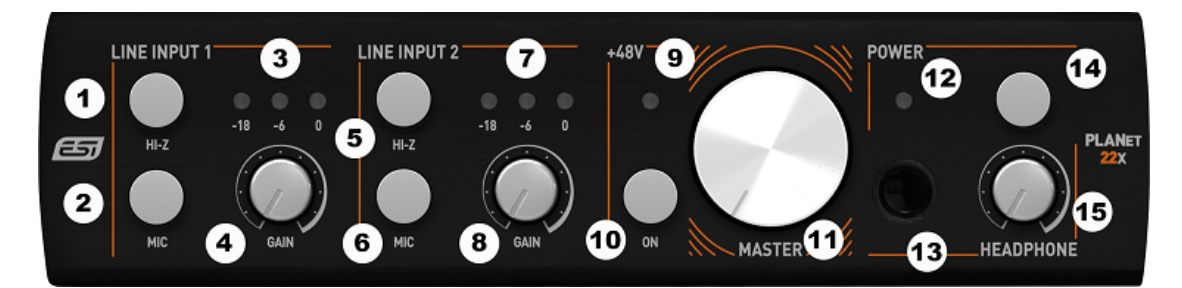

Abbildung 1: **planet 22x Vorderseite**

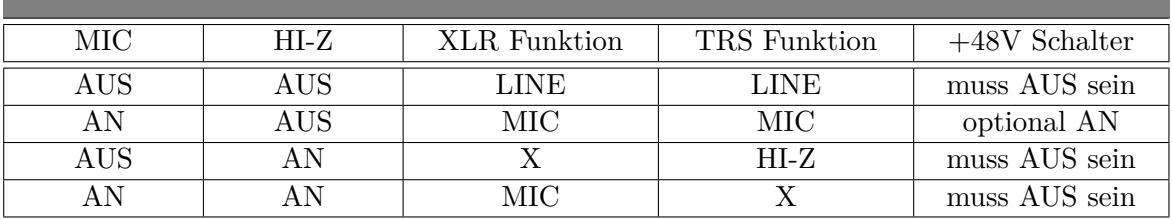

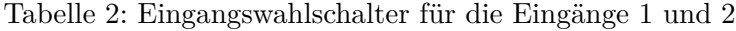

- LINE INPUT 1
	- 1. **HI-Z** Aktiviert den Instrumenten Vorverstärker von Kanal 1
	- 2. **MIC**: Aktiviert den Mikrofone Vorverstärker von Kanal 1
	- 3. **Peak LEDs**: Zeigt den Eingangspegel an.
	- 4. **GAIN**: Regelt die Vorverstärkung des jeweils angewählten Eingangs (Line/MIC/HI-Z) Siehe auch Tabelle 4.2.2.
- LINE INPUT 2
	- 5. **HI-Z** Aktiviert den Instrumenten Vorverstärker von Kanal 2
	- 6. **MIC**: Aktiviert den Mikrofone Vorverstärker von Kanal 2
	- 7. **Peak LEDs**: Zeigt den Eingangspegel an.
	- 8. **GAIN**: Regelt die Vorverstärkung des jeweils angewählten Eingangs (Line/MIC/HI-Z) Siehe auch Tabelle 4.2.2.
- MASTER
	- 9. **+48V LED**: zeigt den Staus der +48V Phantomspeisung.
	- 10. **+48V Schalter:** mit diesem Schalter können Sie die Phantomspeisung für Kondensator-Mikrofone aktivieren. Die Phantomspeisung bezieht sich auf beide Eingänge sofern der optionale Schalter 'MIC' des jeweiligen Eingangs aktiviert ist. Grundsätzlich ist vom Benutzer darauf zu achten das am Eingang keine 6.3mm Mono-Klinken Stecker gesteckt sind wenn die +48V Phantomspeisung geschaltet ist, um Kurzschlüsse und Spannungsschäden am Gerät selber und an externen Geräten zu vermeiden.
	- 11. **Lautstärke Regler**: Regelt die Ausgangslautstärke der Kanäle 1 und 2 auf der Rückseite (nicht den Kopfhörer siehe 15).
- POWER
	- 12. **Power LED**: Leuchtet wenn das Gerät eingeschaltet ist und mit Strom versorgt wird.
	- 13. **Kopfhörerausgang**: mit 6,35-mm-Stereo-Klinkenbuchse, für den Anschluss ihres Kopfhörers.
	- 14. **An/Aus Schalter**.
	- 15. **Kopfhörer-Lautstärkeregler**: Regelt die Lautstärke des Kopfhörerausgangs.

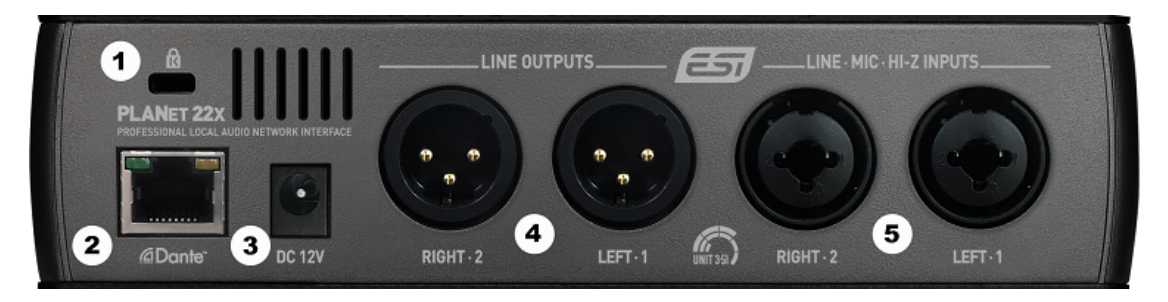

Abbildung 2: **planet 22x Rückseite**

- Network and Power section
	- 1. **Kensington Lock**: Gehäuseöffnung, die mit einem gängigen Laptop-Schloss für den Diebstahlschutz verwendet werden kann.
	- 2. **RJ45** Netzwerk I/O mit PoE-Unterstützung.
	- 3. **12V DC:** Wenn eine Spannungsquelle am 12V DC Eingang anliegt wird eine optionale PoE Quelle ausgeschaltet. Der DC-Stecker ist positiv konfiguriert. D.h. der *'+'* Pol ist innen.
- LINE OUTPUTS
	- 4. **Symmetrische Line-Ausgangskanäle**: 1 'LEFT' und 2 'RIGHT'. Regelbar über den 'Master' Regler 11 auf der Vorderseite des Geräts.
- LINE MIC HI-Z INPUTS
	- 5. **Eingangskanäle XLR-/Klinken-Combo Anschluss**: 1 'LEFT' und 2 'RIGHT'. Für wahlweise LINE (XLR oder TRS), MIC (XLR oder TRS) und HI-Z (TS, 6.3mm Mono-Klinken Stecker). Je nach Auswahl ist der Eingang symmetrische oder unsymmetrische.

#### **2 Benötigte Software**

Um das planet 22x in Betrieb nehmen zu können, benötigen Sie weitere Software der Firma Audinate.

#### **2.1 Dante Virtual Sound Card (DVS)**

eine Lizenz für dieses Software-Produkt der Firma Audinate liegt der Verpackung bei. Bitte laden Sie sich die aktuellste Version der DVS von der Website der Firma Audinate herunter:

https://www.audinate.com/products/software/dante-virtual-soundcard

und installieren Sie die Software auf ihrem PC oder Mac. Geben Sie den Lizenzschlüssel für die DVS ein und drücken Sie Start. Eine Anleitung und Erklärung zu den Einstellungen und der Installation der Software erhalten Sie ebenfalls auf der Website von Audinate.

#### **2.2 Dante Controller (DC)**

Um das Audiosignal nutzen zu können müssen Sie die Verbindungen in der DC-Software vornehmen. Hierzu laden Sie sich bitte die aktuellste Version des Dante Controllers von der Website der Firma Audinate herunter:

https://www.audinate.com/products/software/dante-controller

und installieren Sie die Software auf ihrem PC oder Mac. Für diese Software wird kein Lizenzschlüssel benötigt. Eine Anleitung und Erklärung zu den Einstellungen und der Installation der Software erhalten Sie ebenfalls auf der Website von Audinate.

#### **3 Inbetriebnahme**

Um das planet 22x in Betrieb zu nehmen, müssen die Verbindungen in der Dante Controller Software konfiguriert werden. Dazu Verbinden Sie einen Ausgang (Dante Transmitter) mit einem beliebigen Eingang (Dante Receiver). Um beispielsweise den physikalischen Kanal 1 des planet 22x am Kanal 1 ihrer Virtuellen Audio Soundkarte zu empfangen, verbinden Sie den Transmitter 'planet22x LEFT 1' mit dem Receiver des 'Controller-PC 01'. Umgekehrt, wenn Sie das Signal des Kanals 1 der Virtuellen Soundkarte an den physikalischen Kanal 1 der planet 22x senden wollen, so müssen Sie den Transmitter 'Controller-PC 01' mit dem Receiver 'planet 22x LEFT 1' verbinden.

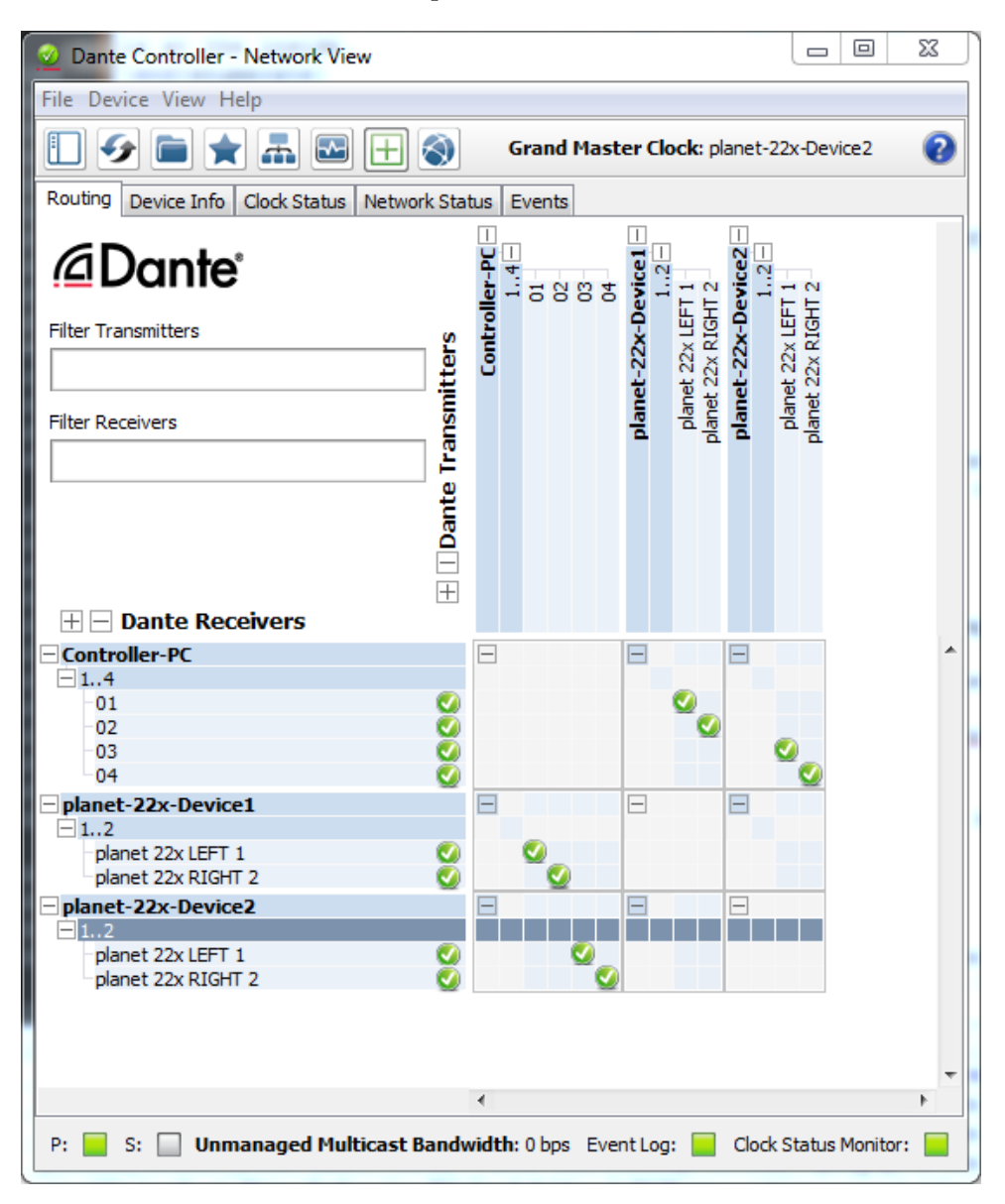

Abbildung 3: **planet 22x Konfiguration im Dante Controller**

Eine detaillierte Anleitung mit Videos sowie Erklärungen zu den Einstellungen der Software erhalten Sie ebenfalls auf der Website von Audinate.

https://www.audinate.com

#### **4 Technische Daten**

#### **4.1 Leistungsmerkmale**

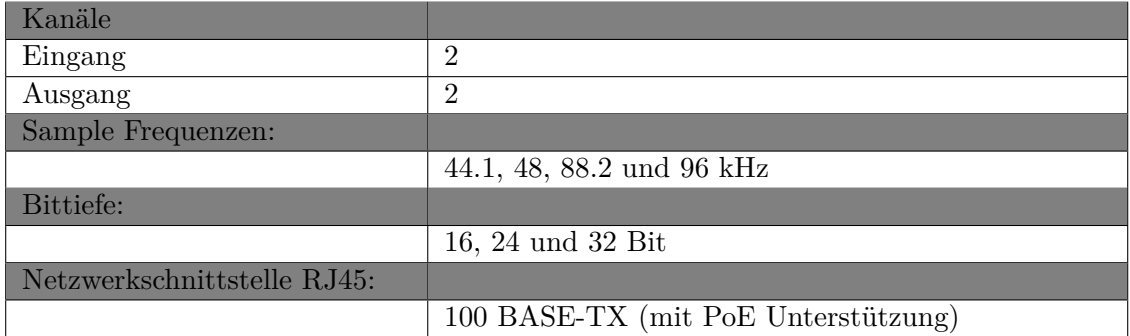

#### **4.1.1 Eingänge**

2 x symmetrischer XLR Mic Eingang (+48V Phantomspeisung zuschaltbar).

2 x symmetrischer XLR oder TRS Line Input.

2 x HI-Z TS unsymmetrischer Instrumenten Eingang (zuschaltbar).

#### **4.1.2 Ausgänge**

2 symmetrischer XLR Line Ausgangskanäle (+8.4dBu max).

Ausgang mit Step-Potentiometer Master-Lautstärkeregler.

Separat regelbarer Stereo Kopfhörer Ausgang (+10dBu max).

#### **4.1.3 Gehäuse-Daten**

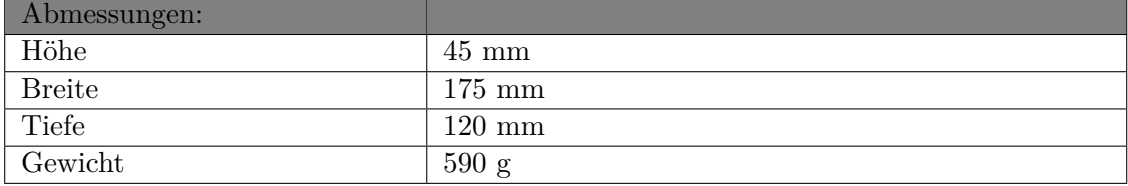

#### **4.2 Audio-Spezifikationen**

#### **4.2.1 Ausgänge**

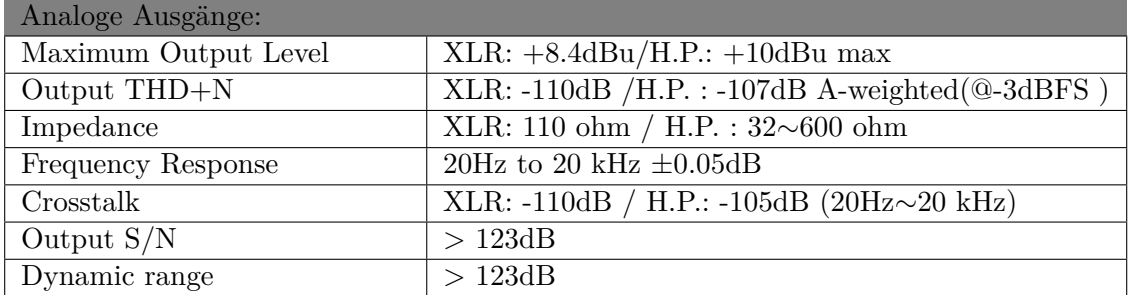

#### **4.2.2 Eingänge**

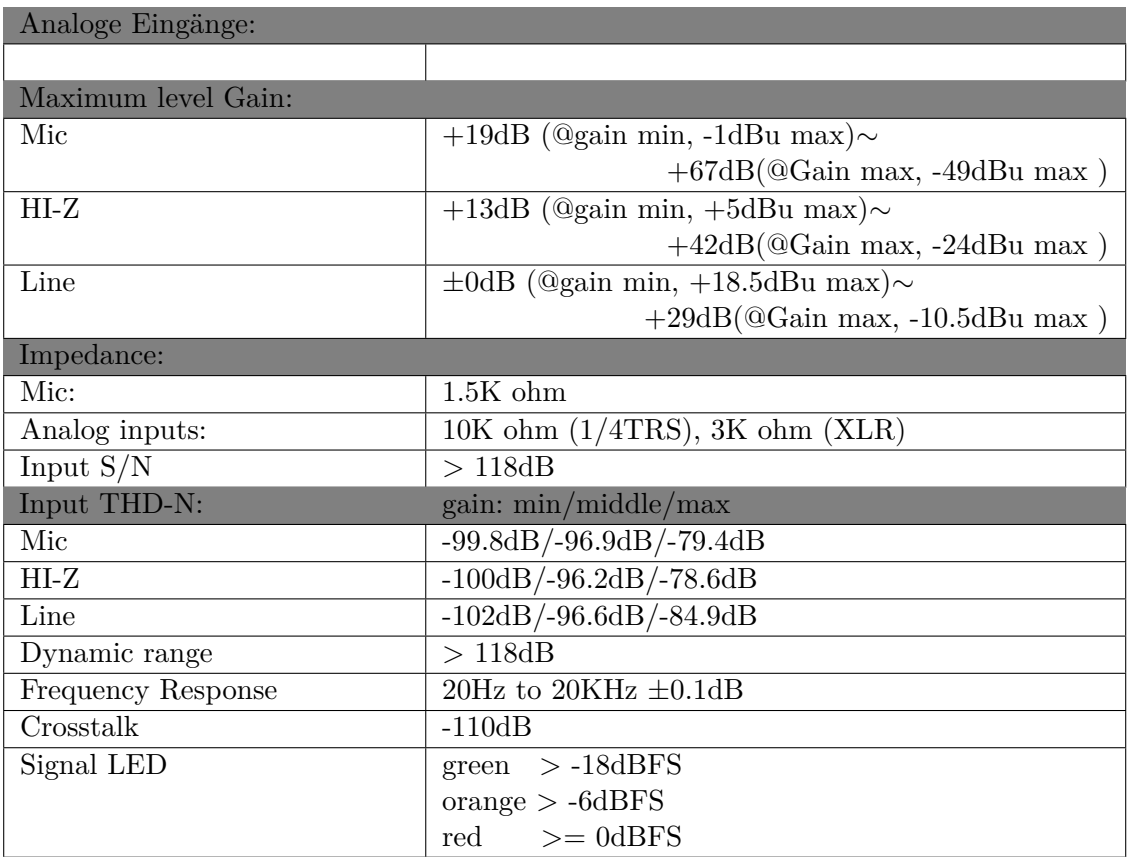

#### **4.3 Stromversorgungs-Spezifikationen**

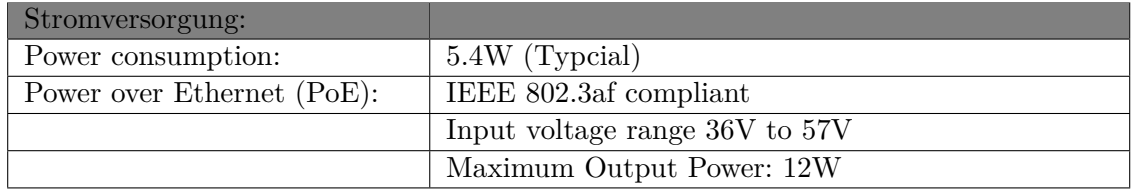

#### **5 Allgemeine Hinweise**

#### **Warenzeichen**

ESI, planet 22x sind Warenzeichen der ESI Audiotechnik GmbH. Windows ist ein eingetragenes Warenzeichen der Microsoft Corporation. Dante<sup>®</sup> und Audinate<sup>®</sup> sind registrierte Warenzeichen der Audinate Pty Ltd. Andere Produkt- und Markennamen sind Warenzeichen oder eingetragene Warenzeichen der jeweiligen Eigentümer.

#### **Kontakt**

Für technische Supportanfragen wenden Sie sich bitte an Ihren örtlichen Händler bzw. lokalen Vertrieb für ESI. Online finden Sie Support- und Kontaktinformation unter

www.esi-audio.de

#### **Weitere Hinweise**

Alle Leistungsmerkmale, Spezifikationen und weitere Angaben (auch Teile dieses Handbuchs) können jederzeit ohne Ankündigung geändert werden. Bitte beachten Sie die jeweils aktuellen Hinweise auf unserer Webseite

www.esi-audio.de

**Copyright c 2019, Alle Rechte vorbehalten, Januar 2019**